# **Servizi telematici in Punto Cliente riservati agli Intermediari**

**Denuncia variazione retribuzione - Polizza Pescatori Elenchi annuali- Polizza Pescatori Elenchi variazioni mensili – Polizza Pescatori** 

*Manuale*

### SOMMARIO

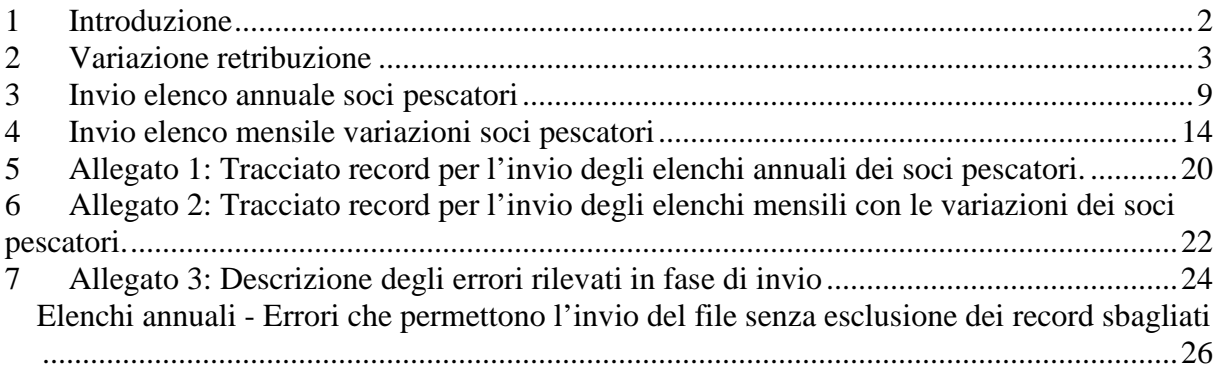

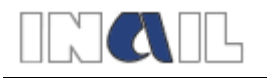

# **1 Introduzione**

La nuova applicazione consente agli utenti profilati con i vari profili riservati agli "intermediari" di utilizzare i servizi telematici per effettuare le comunicazioni cui sono tenuti i titolari di codice ditta INAIL con polizza "speciale" pescatori già attiva.

Specificatamente i servizi disponibili su Punto Cliente consentono di effettuare:

- la variazione della retribuzione per l'anno di riferimento, nel caso in cui l'utente intenda comunicare all'INAIL una retribuzione differente dalla retribuzione minima convenzionale stabilita per legge sulla quale pagare il premio e tale scelta non sia stata effettuata in fase di iscrizione o con l'invio degli elenchi annuali;
- l'invio degli elenchi annuali dei soci delle società cooperative e delle compagnie di pescatori della piccola pesca marittima e delle acque interne, con l'eventuale retribuzione diversa dalla minima convenzionale stabilita per legge, che le cooperative e le compagnie della piccola pesca marittima e delle acque interne devono presentare entro il 10 di gennaio dell'anno di riferimento;
- l'invio degli elenchi mensili con le variazioni dei soci delle società cooperative e delle compagnie della piccola pesca marittima e delle acque interne in ingresso e/o in uscita, che le cooperative e le compagnie della piccola pesca marittima e delle acque interne devono presentare entro il 10 del mese successivo a quello in cui si è verificata la variazione.

Le comunicazioni indicate devono essere effettuate tramite i tre distinti servizi attualmente resi disponibili su Servizi Online e specificamente denominati "Denuncia di variazione retribuzione", "Invio elenco annuale soci pescatori" e "Invio elenco mensile variazioni soci pescatori", attivabili da tramite il nuovo link "Polizze pescatori".

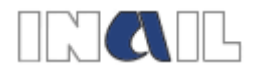

### **2 Variazione retribuzione**

L'utente abilitato, che intenda comunicare una retribuzione diversa dalla minima convenzionale stabilita per legge, una volta effettuato l'accesso a Servizi Online con le proprie credenziali, seleziona dal menu generale **Polizze pescatori**, il link **Denuncia variazione retribuzione** (Figura 1).

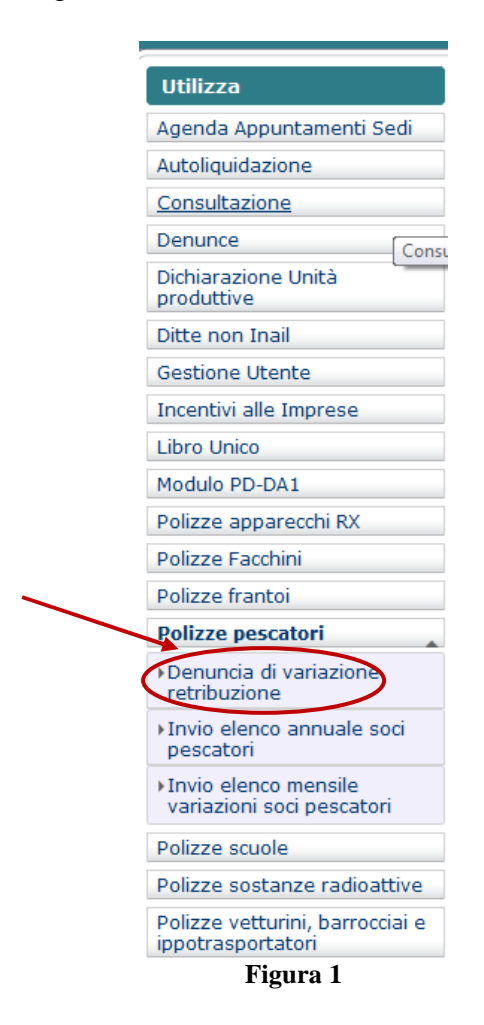

In questo modo viene attivato il menu successivo, visualizzato nella Figura 2, all'interno del quale l'utente seleziona il link **Denuncia variazione retribuzione**.

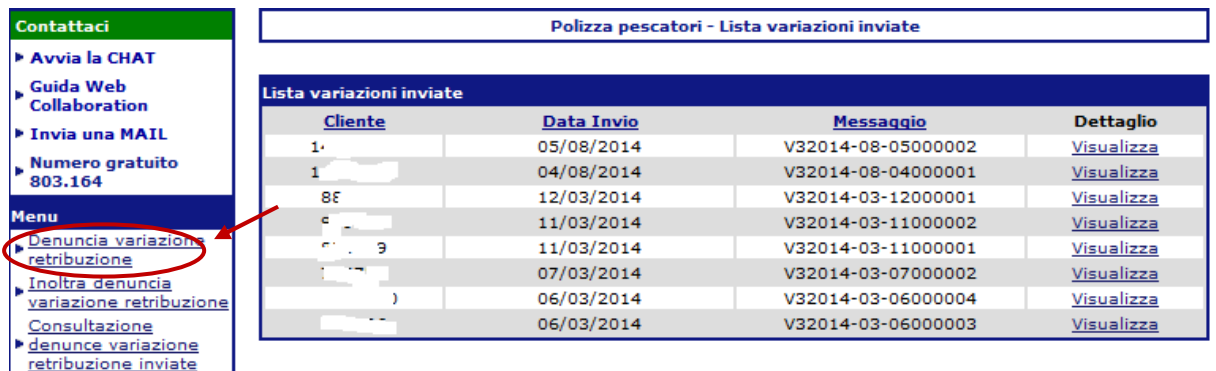

**Figura 2** 

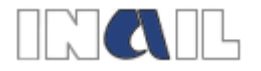

L'applicazione visualizza l'elenco delle ditte in delega e, una volta che l'utente ha selezionato/ricercato il codice ditta per il quale deve essere effettuato l'invio della denuncia, la seguente maschera (Figura 3):

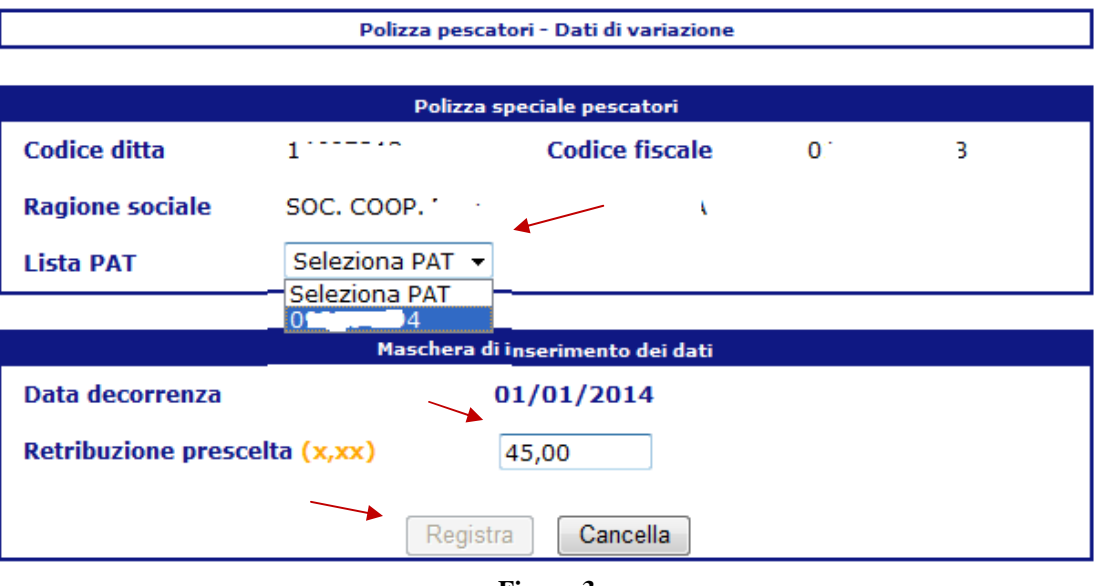

**Figura 3** 

Per procedere l'utente seleziona la PAT su cui è attiva la polizza pescatori dall'apposita lista e compila il campo Retribuzione prescelta, campo numerico con formato xx,xx (es. nel caso di una retribuzione di 50,6 euro si dovrà inserire il valore 50,60).

La retribuzione indicata non può essere inferiore alla retribuzione minima convenzionale stabilita per legge per l'anno a cui si fa riferimento e la variazione può essere effettuata una sola volta nel corso dello stesso anno.

In caso di errori formali o di incoerenza dei dati, l'applicazione avvisa l'utente con appositi messaggi di errore visualizzati nella parte superiore della maschera.

Una volta inseriti i dati in modo corretto e registrati tramite l'apposito tasto **Registra**, il servizio restituisce una maschera di riepilogo dei dati in cui viene visualizzata la retribuzione digitata dall'utente (Figura 4).

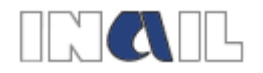

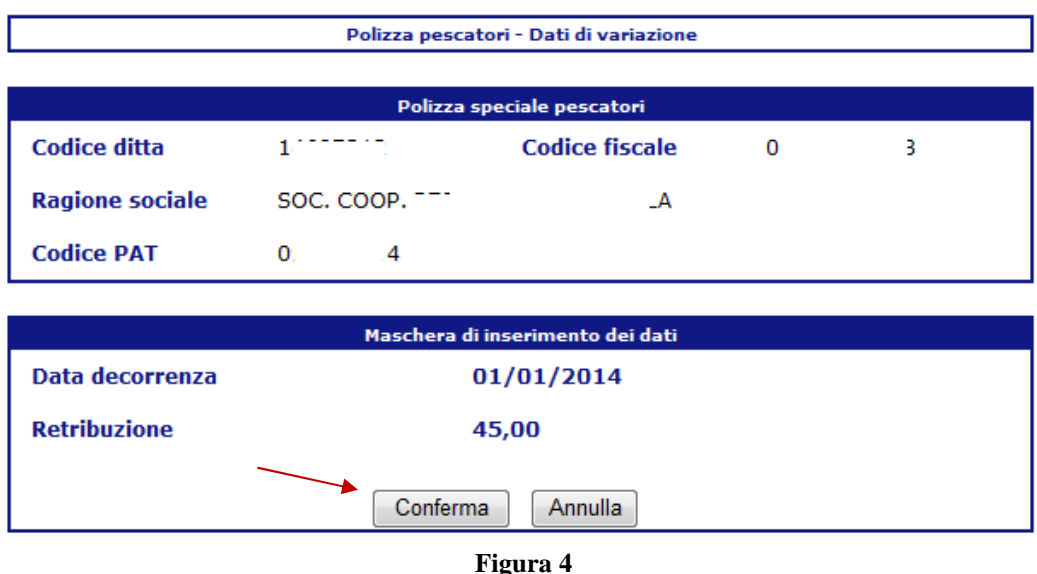

Se i dati inseriti sono corretti, l'utente seleziona il tasto **Conferma** per salvarli, altrimenti, selezionando il tasto Annulla**,** può tornare alla maschera di inserimento dei dati per apportare eventuali modifiche.

Una volta confermati i dati, gli stessi devono essere inoltrati selezionando il link **Inoltra denuncia variazione retribuzione** all'interno del Menu generale (Figura 5).

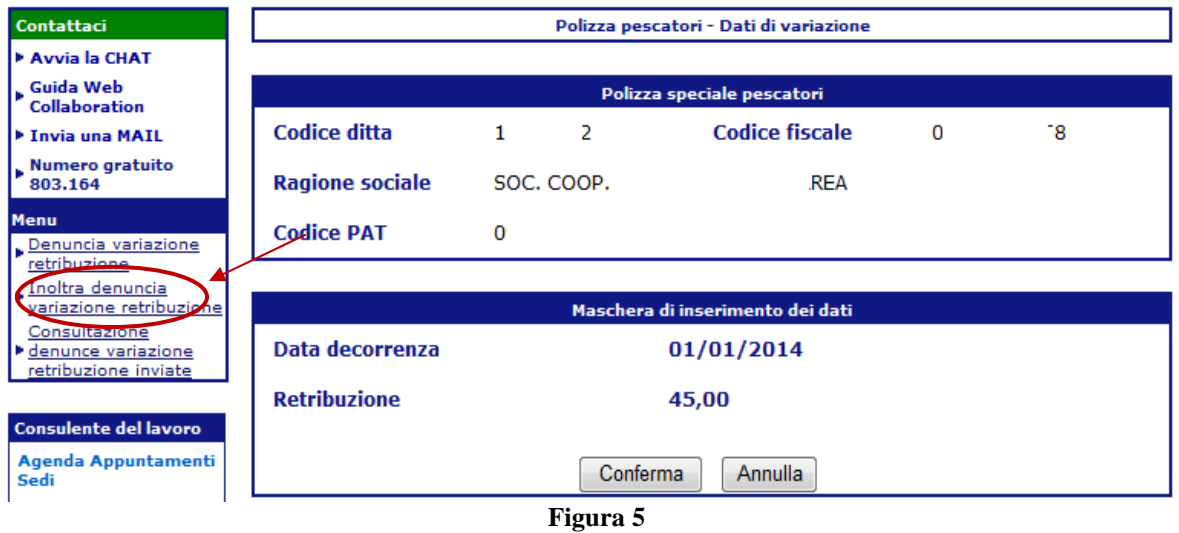

L'applicazione, quindi propone la maschera **Polizza pescatori – Riepilogo pratica da inviare** in cui sono riepilogati i dati inseriti per l'inoltro dei quali è necessario selezionare il tasto **Conferma** (Figura 6).

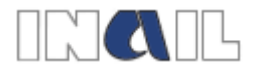

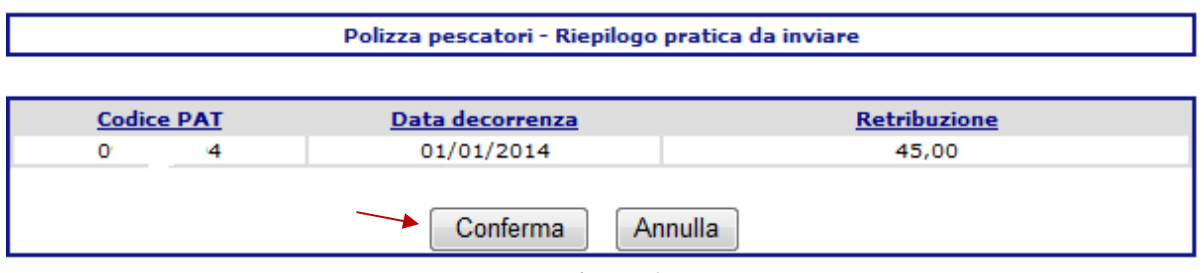

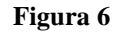

L'applicazione presenta, quindi, la pagina di autocertificazione in cui oltre ad essere visualizzati i dati anagrafici dell'intermediario è inserita la dichiarazione da parte di quest'ultimo di avere ricevuto mandato dalla ditta per lo svolgimento degli adempimenti INAIL e di essere stato delegato al trattamento dei dati nel rispetto della normativa sul diritto alla privacy nonché l'impegno a conservare copia della ricevuta dell'invio effettuato (Figura 7).

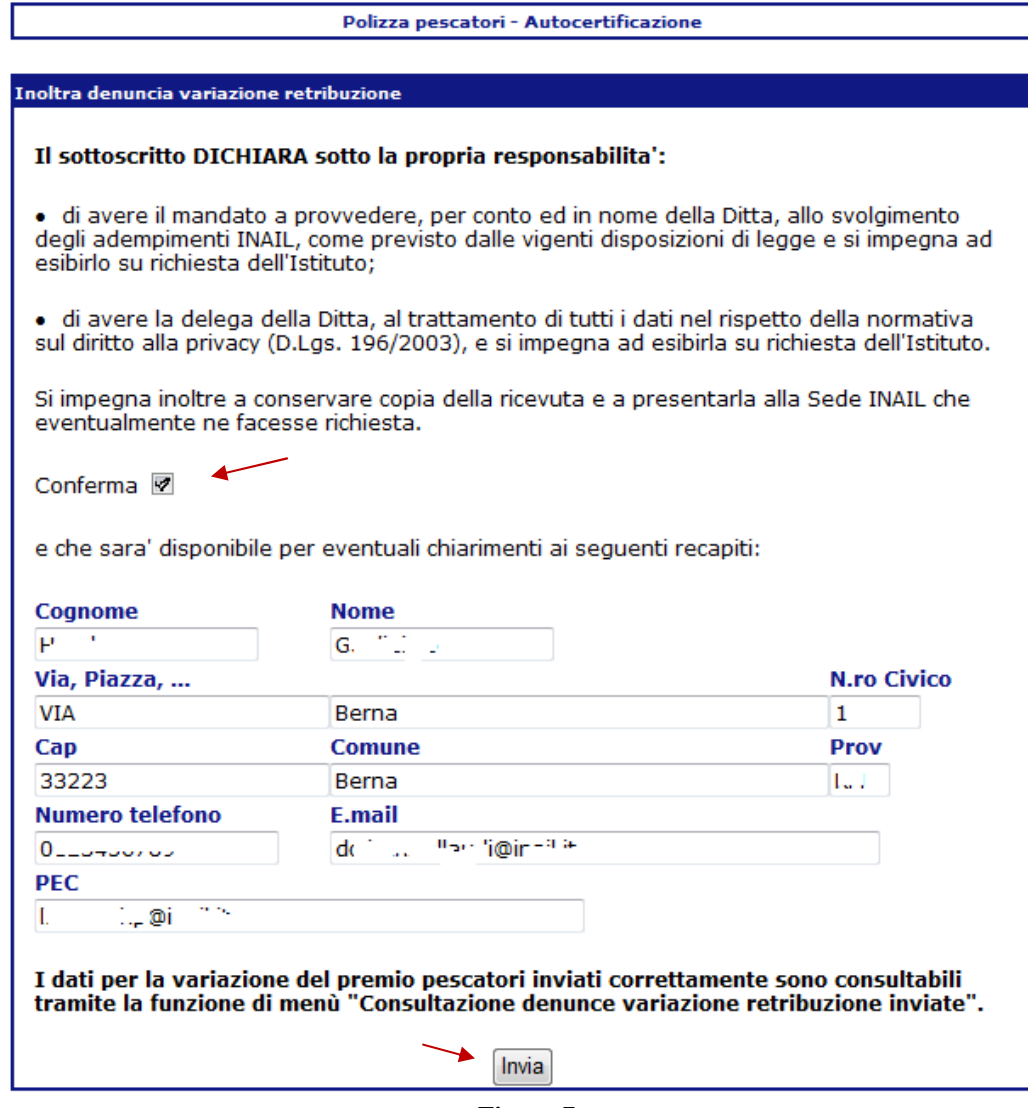

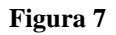

L'utente sottoscrive la dichiarazione inserendo un flag nella casella **Conferma.**

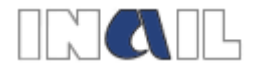

I dati anagrafici riportati in automatico nei relativi campi non sono modificabili tranne il campo **E.mail** (obbligatorio) e il campo **PEC** (facoltativo).

Una volta sottoscritta l'autocertificazione l'utente procede all'inoltro della comunicazione selezionando il tasto **Invia**.

Nel caso in cui l'invio non dovesse andare a buon fine, viene restituito un messaggio di errore generico (Figura 8) e l'utente deve procedere a un nuovo invio ripetendo i passaggi descritti.

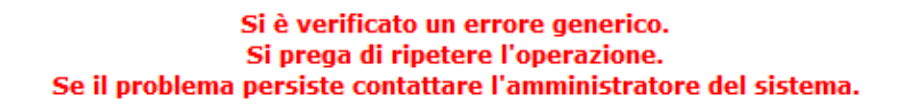

#### **Figura 8**

In caso di corretto invio verrà visualizzato un messaggio di conferma (Figura 9) e solo in tal caso la comunicazione può considerarsi correttamente effettuata e inoltrata all'INAIL.

Polizza pescatori - Dati di variazione

La pratica e' stata inviata con successo

**Figura 9** 

L'avvenuta protocollazione dei dati inviati viene comunicata dall'istituto tramite una e-mail di conferma di ricezione inviata all'indirizzo di posta elettronica indicato nella maschera di autocertificazione.

Una volta effettuato l'inoltro dei dati l'utente può visualizzare e stampare la relativa ricevuta accedendo al servizio **Consultazione denunce variazione retribuzione inviate** tramite il link presente nel Menu generale (Figura10).

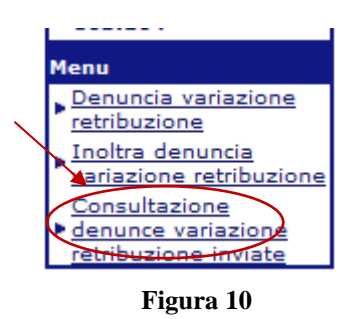

Selezionando il tasto **Visualizza** nella maschera **Polizza pescatori – Lista variazioni inviate**, che viene aperta dall'applicativo (Figura 11), è possibile visualizzare in formato pdf la ricevuta dell'invio effettuato ed eventualmente stamparla.

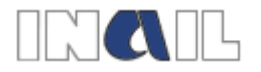

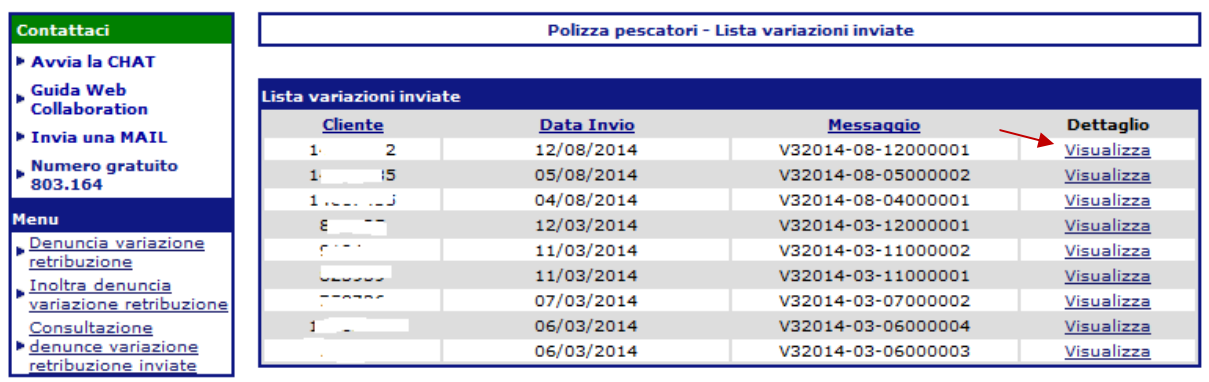

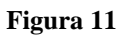

Tramite il servizio **Consultazione denunce variazione retribuzione inviate** l'utente, inoltre potrà conservare l'elenco delle variazioni retribuzione inviate per ciascun codice ditta in delega nel corso degli anni.

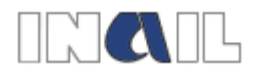

# **3 Invio elenco annuale soci pescatori**

L'utente abilitato che deve inoltrare la comunicazione annuale dei soci ed eventualmente la retribuzione, se si sceglie di liquidare il premio su una retribuzione diversa dalla retribuzione minima convenzionale stabilita per legge, una volta effettuato l'accesso a Servizi Online con le proprie credenziali, seleziona dal menu generale **Polizze pescatori**, il link **Invio elenco annuale soci pescatori** (Figura 12).

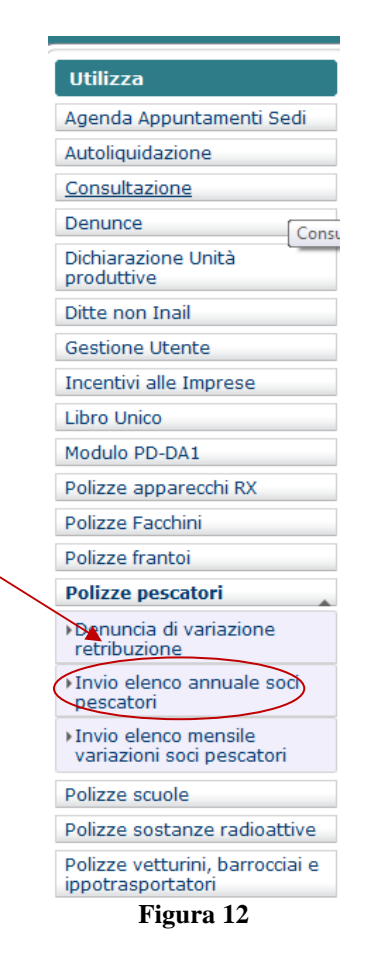

In questo modo viene attivato il menu successivo, visualizzato nella Figura 13, all'interno del quale l'utente seleziona il link **Invio elenco annuale soci pescatori.**

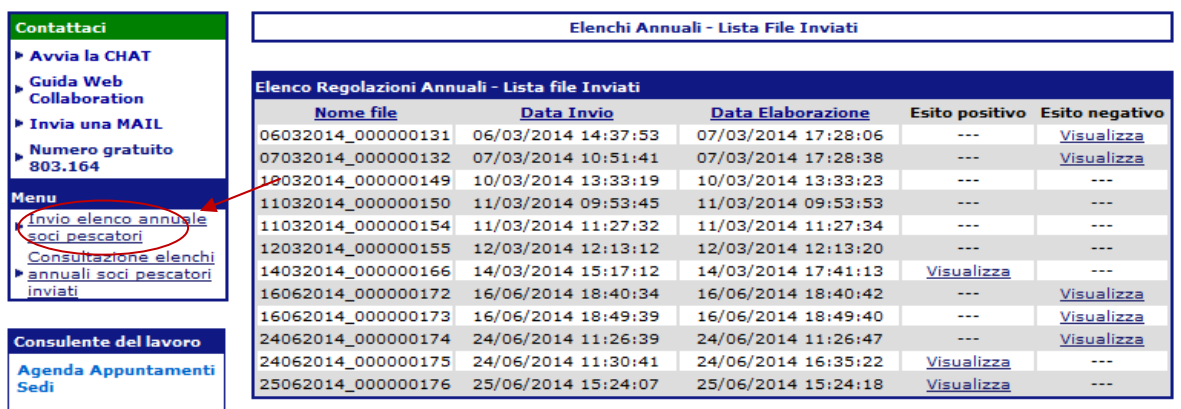

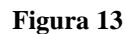

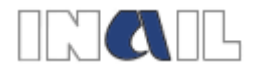

Il servizio propone, quindi la seguente maschera (Figura 14):

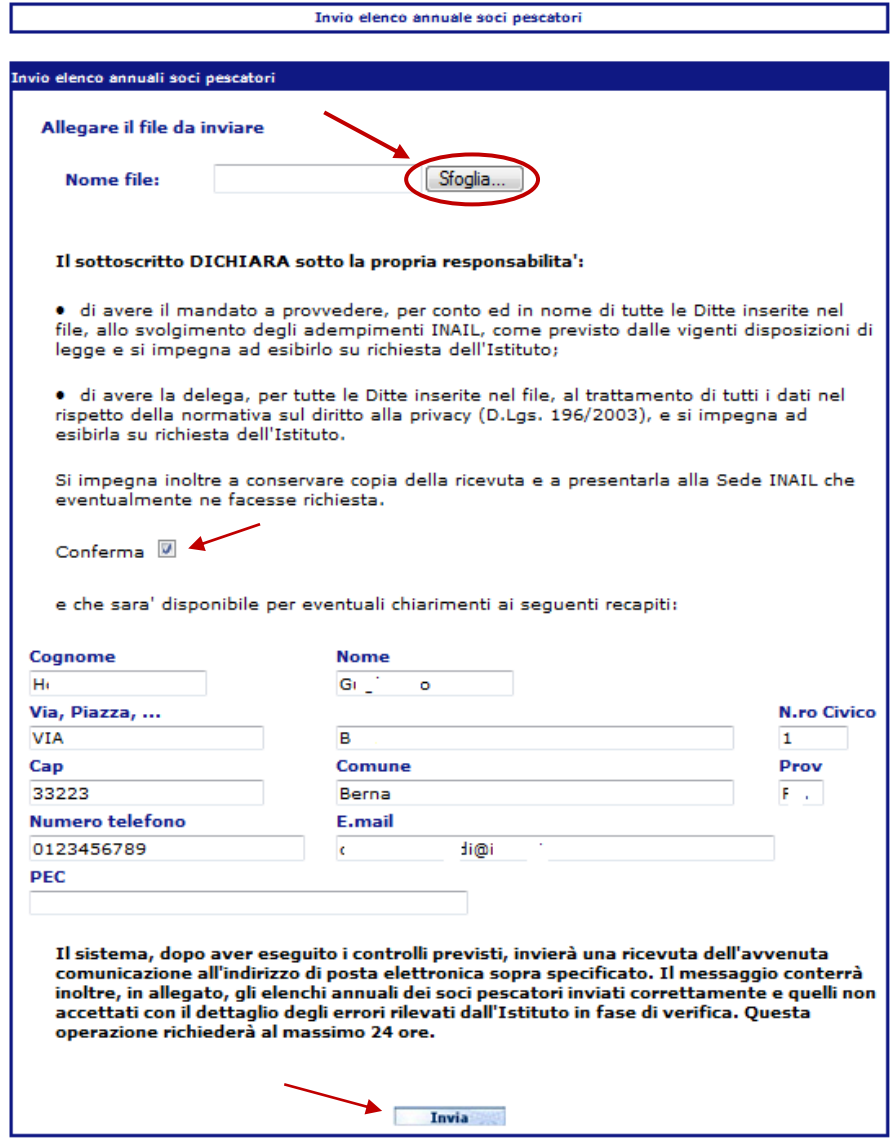

**Figura 14** 

Utilizzando il tasto **Sfoglia** è possibile inserire il file in formato .txt prodotto secondo le specifiche tecniche illustrate nel del tracciato record (Allegato 1). Prima dell'invio il tracciato deve essere compresso e avere, quindi, estensione ".zip" (i files prodotti in qualunque formato diverso da .zip non vengono accettati).

La seconda parte della maschera proposta dall'applicazione è la pagina di autocertificazione in cui oltre ad essere visualizzati i dati anagrafici dell'intermediario è inserita la dichiarazione da parte di quest'ultimo di avere ricevuto mandato dalla ditta per lo svolgimento degli adempimenti INAIL e di essere stato delegato al trattamento dei dati nel rispetto della normativa sul diritto alla privacy nonché l'impegno a conservare copia della ricevuta dell'invio effettuato.

L'utente sottoscrive la dichiarazione inserendo un flag nella casella **Conferma.**

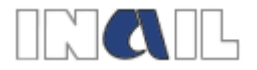

I dati anagrafici riportati in automatico nei relativi campi non sono modificabili tranne il campo **E.mail** (obbligatorio) e il campo **PEC** (facoltativo).

Una volta sottoscritta l'autocertificazione l'utente procede all'inoltro dell'elenco selezionando il tasto **Invia**.

Se viene selezionato il tasto **Invia** senza aver allegato il file, l'applicazione invia il messaggio "**Allegare file**".

Se nel file .zip allegato viene rilevato almeno uno degli errori descritti nell'elenco allegato (Allegato 3), l'applicazione non consente l'invio e visualizza il relativo messaggio di errore (Figura 15).

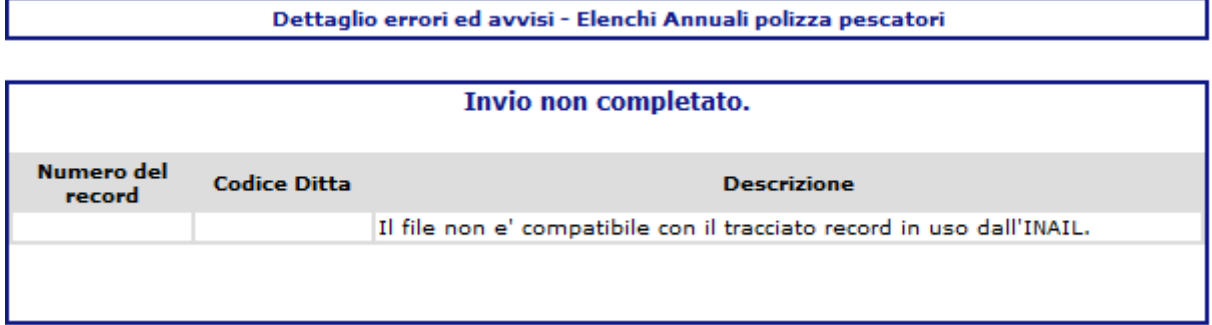

#### **Figura 15**

Se il file è strutturato secondo il tracciato record fornito dall'INAIL l'applicazione consente l'invio e visualizza il messaggio riportato in Figura 16.

#### Invio elenco annuale soci pescatori

Il file e' stato inviato con successo.

**Figura 16** 

Nel caso in cui l'invio non dovesse andare a buon fine per altri motivi, l'applicazione visualizza un messaggio di un errore generico (Figura17) e si deve procedere a un nuovo invio ripetendo i passaggi descritti.

> Si è verificato un errore generico. Si prega di ripetere l'operazione. Se il problema persiste contattare l'amministratore del sistema.

#### **Figura 17**

L'avvenuta protocollazione dei dati inviati verrà comunicata dall'istituto tramite una e-mail di conferma di ricezione che verrà inviata all'indirizzo di posta elettronica indicato nella maschera di autocertificazione.

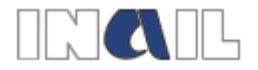

Il nuovo servizio consente, inoltre di monitorare gli invii effettuati e di stampare le relative ricevute di dettaglio accedendo al link **Consultazione elenchi annuali soci pescatori inviati** all'interno del menu generale (Figura 18).

| Contattaci                             | Elenchi Annuali - Lista File Inviati            |                               |                          |                       |                       |  |  |  |  |
|----------------------------------------|-------------------------------------------------|-------------------------------|--------------------------|-----------------------|-----------------------|--|--|--|--|
| <b>Avvia la CHAT</b>                   |                                                 |                               |                          |                       |                       |  |  |  |  |
| , Guida Web<br><b>Collaboration</b>    | Elenco Regolazioni Annuali - Lista file Inviati |                               |                          |                       |                       |  |  |  |  |
|                                        | <b>Nome file</b>                                | Data Invio                    | <b>Data Elaborazione</b> | <b>Esito positive</b> | <b>Esito negativo</b> |  |  |  |  |
| <b>E Invia una MAIL</b>                | 06032014 000000131                              | 06/03/2014 14:37:53           | 07/03/2014 17:28:06      | ---                   | Visualizza            |  |  |  |  |
| , Numero gratuito<br>803.164           | 07032014 000000132                              | 07/03/2014 10:51:41           | 07/03/2014 17:28:38      | $---$                 | Visualizza            |  |  |  |  |
|                                        | 10032014 000000149                              | 10/03/2014 13:33:19           | 10/03/2014 13:33:23      | ---                   | ---                   |  |  |  |  |
| <b>Menu</b>                            | 11032014 000000150                              | 11/03/2014 09:53:45           | 11/03/2014 09:53:53      | $- - -$               | ---                   |  |  |  |  |
| Invio elenco annuale<br>soci pescatori | 14032014 0000000154                             | 11/03/2014 11:27:32           | 11/03/2014 11:27:34      | ---                   | ---                   |  |  |  |  |
| Consultazione elencia                  | 12032014 000000155                              | 12/03/2014 12:13:12           | 12/03/2014 12:13:20      | ---                   | ---                   |  |  |  |  |
| annuali soci pescatori                 | 12082014 000000181                              | 12/08/2014 13:55:50           | 12/08/2014 13:56:06      | Visualizza            | ---                   |  |  |  |  |
| inviati                                | 12082014 000000183                              | 12/08/2014 13:58:41           | 12/08/2014 13:58:55      | Visualizza            | Visualizza            |  |  |  |  |
|                                        | 12082014_000000185                              | 12/08/2014 14:03:07           | 12/08/2014 14:03:08      | Visualizza            | Visualizza            |  |  |  |  |
| <b>Consulente del lavoro</b>           | 14032014_000000166                              | 14/03/2014 15:17:12           | 14/03/2014 17:41:13      | Visualizza            | ---                   |  |  |  |  |
| Agenda Appuntamenti<br>Sedi            | 16062014 000000172                              | 16/06/2014 18:40:34           | 16/06/2014 18:40:42      | $\overline{a}$        | Visualizza            |  |  |  |  |
|                                        | 16062014 000000173                              | 16/06/2014 18:49:39           | 16/06/2014 18:49:40      | ---                   | Visualizza            |  |  |  |  |
|                                        | 24062014 000000174                              | 24/06/2014 11:26:39           | 24/06/2014 11:26:47      | ---                   | Visualizza            |  |  |  |  |
| <b>Autoliquidazione</b>                | 24062014_000000175                              | 24/06/2014 11:30:41           | 24/06/2014 16:35:22      | Visualizza            | $\cdots$              |  |  |  |  |
|                                        | 25062014_000000176                              | 25/06/2014 15:24:07           | 25/06/2014 15:24:18      | Visualizza            | ---                   |  |  |  |  |
| <b>Consultazione</b>                   |                                                 | $\mathbf{E}$ and $\mathbf{E}$ |                          |                       |                       |  |  |  |  |

**Figura 18** 

Una volta selezionato il link viene visualizzata, infatti la lista degli elenchi annuali dei soci inviati con i relativi esiti.

Se nella colonna **Esito positivo** la pratica risulta nello stato **Da Elaborare**, vuol dire che l'INAIL sta effettuando le verifiche sul tracciato record trasmesso ed è necessario attendere per l'elaborazione della ricevuta.

Al termine della elaborazione dei dati da parte dell'INAIL risultano attivi i link **Visualizza**  nelle colonne **Esito positivo** e/o **Esito negativo**.

La presenza del link nella sola colonna **Esito positivo**, sta a significare che tutti i dati del file sono risultati corretti.

La presenza del link nella sola colonna **Esito negativo**, al contrario, sta a significare che i dati del file sono risultati tutti errati.

La presenza del link su entrambe le colonne per un singolo invio, sta a significare che il file è risultato parzialmente corretto.

Dopo aver selezionato il link **Visualizza** nella colonna **Esito positivo**, l'utente accede alla maschera successiva (Figura 19) dove è possibile stampare la ricevuta dell'invio selezionando il link **Ricevuta** oppure visualizzare il dettaglio dell'invio selezionando il link **Dettaglio**.

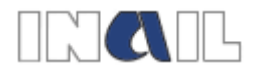

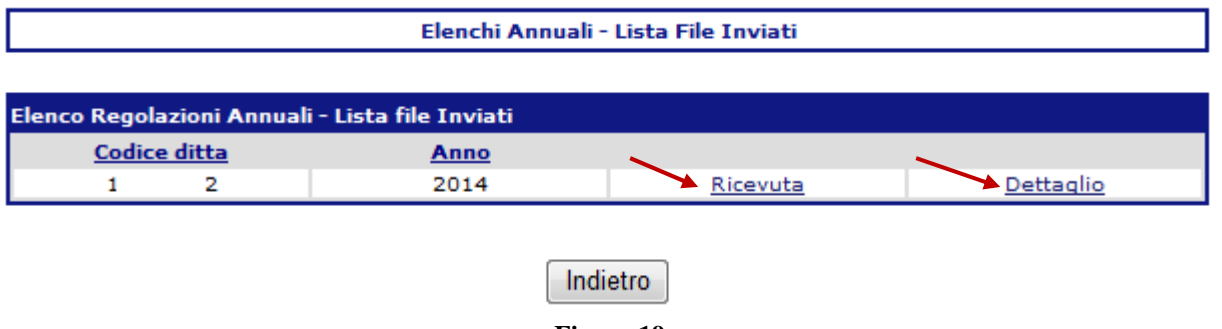

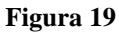

Selezionando il link **Dettaglio** viene visualizzata la schermata della Figura 20, in cui sono riportati i dati della ditta, l'anno e i codici fiscali dei soci presenti nell'elenco inviato e, nella colonna **Descrizione**, l'esito dell'invio.

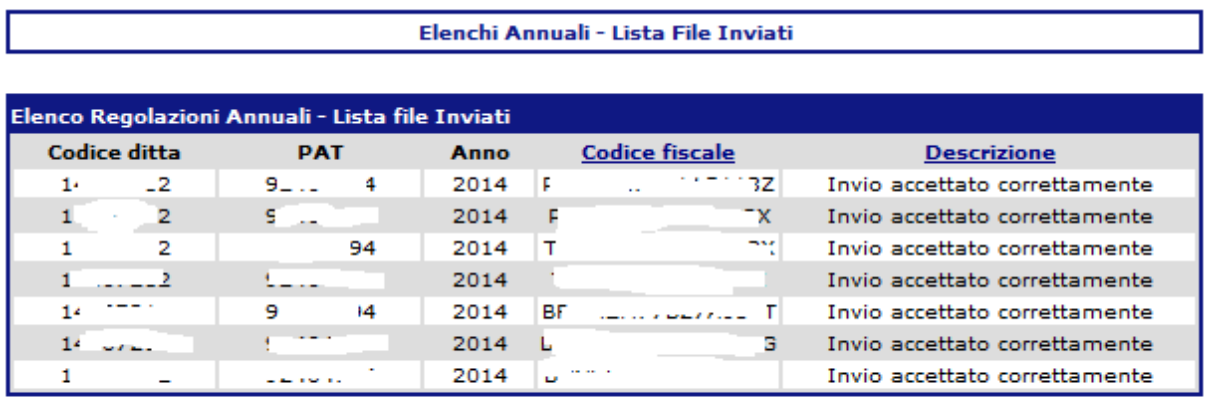

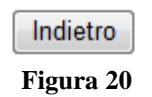

Selezionando il link **Visualizza** nella colonna **Esito negativo** della schermata visualizzata in Figura 18, l'utente accede alla maschera di riepilogo degli invii rifiutati per la presenza di errori nel tracciato record (Figura 21).

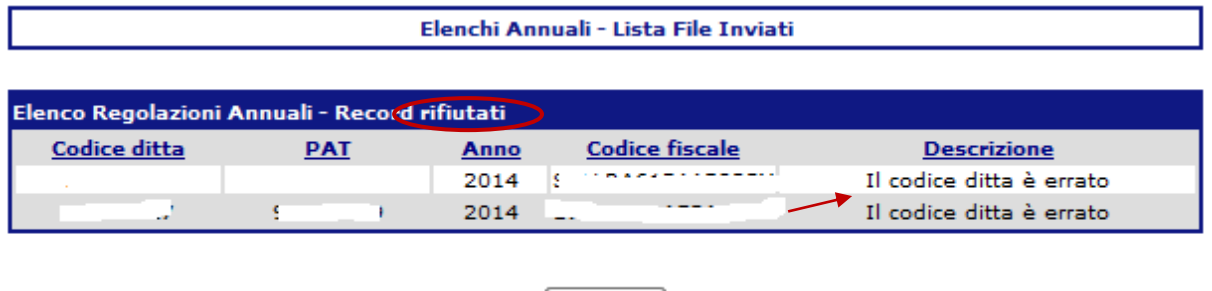

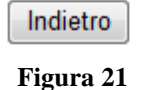

Nella colonna **Descrizione** sono riportati gli errori riscontrati nel tracciato che hanno determinato lo scarto del record.

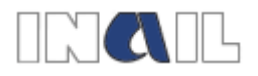

# **4 Invio elenco mensile variazioni soci pescatori**

L'utente abilitato che deve inoltrare la comunicazione delle variazioni nella compagine sociale (nuovi ingressi e/o uscite di soci pescatori dalla cooperativa o compagnia di pescatori) avvenute nel corso del mese (comunicazione che deve essere fatta entro il 10 del mese successivo a quello in cui è avvenuta la variazione), una volta effettuato l'accesso a Servizi Online con le proprie credenziali, seleziona dal menu generale **Polizze pescatori**, il link **Invio elenco mensile variazioni soci pescatori** (Figura 22).

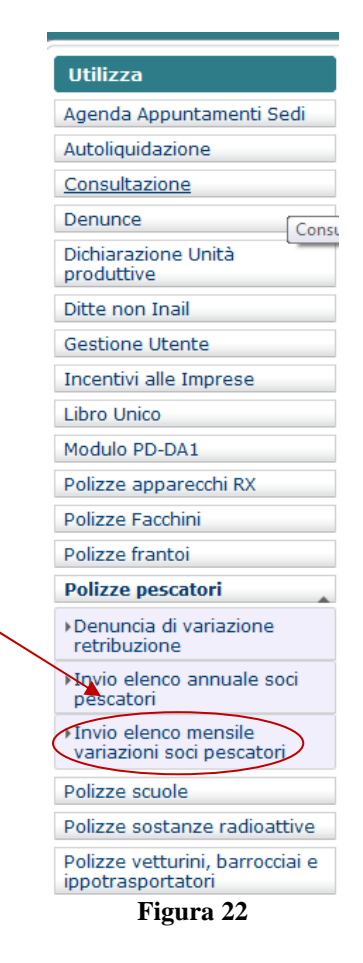

In questo modo viene attivato il menu successivo, visualizzato nella Figura 23, all'interno del quale l'utente seleziona il link **Invio elenco mensile soci pescatori.**

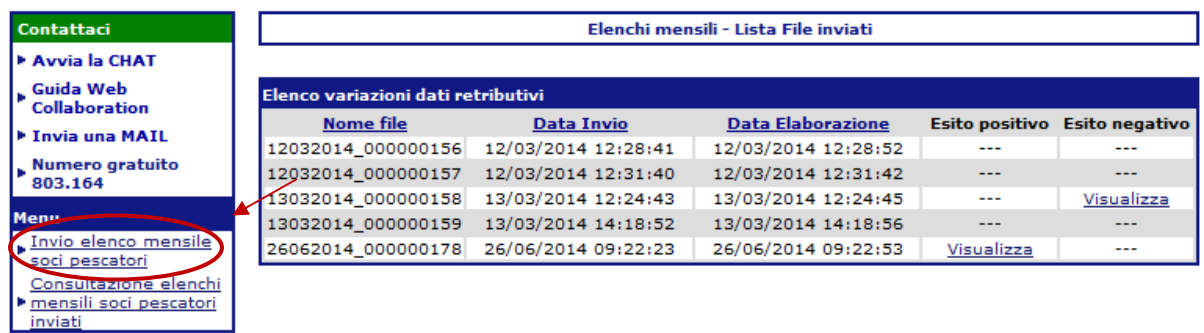

**Figura 23** 

Il servizio propone, quindi la seguente maschera (Figura 24):

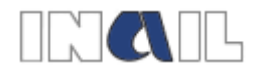

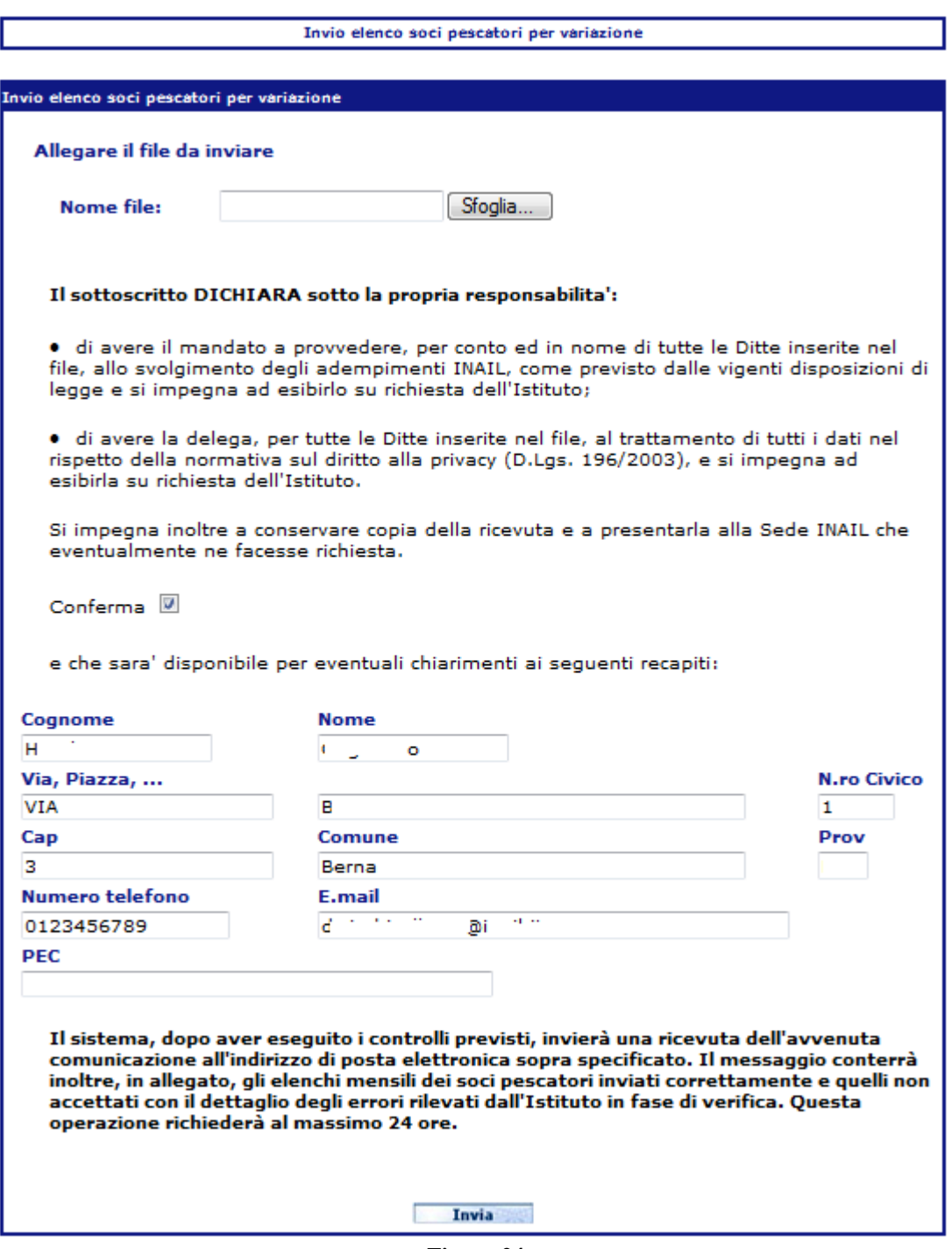

**Figura 24** 

Utilizzando il tasto **Sfoglia** è possibile inserire il file in formato .txt prodotto secondo le specifiche tecniche illustrate nel del tracciato record (Allegato 2). Prima dell'invio il tracciato deve essere compresso e avere, quindi, estensione ".zip" (i files prodotti in qualunque formato diverso da .zip non vengono accettati).

La seconda parte della maschera proposta dall'applicazione è la pagina di autocertificazione in cui oltre ad essere visualizzati i dati anagrafici dell'intermediario è inserita la dichiarazione da parte di quest'ultimo di avere ricevuto mandato dalla ditta per lo svolgimento degli

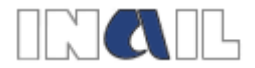

adempimenti INAIL e di essere stato delegato al trattamento dei dati nel rispetto della normativa sul diritto alla privacy nonché l'impegno a conservare copia della ricevuta dell'invio effettuato.

L'utente sottoscrive la dichiarazione inserendo un flag nella casella **Conferma.**

I dati anagrafici riportati in automatico nei relativi campi non sono modificabili tranne il campo **E.mail** (obbligatorio) e il campo **PEC** (facoltativo).

Una volta sottoscritta l'autocertificazione l'utente procede all'inoltro dell'elenco selezionando il tasto **Invia**.

Se viene selezionato il tasto **Invia** senza aver allegato il file, l'applicazione invia il messaggio "**Allegare file**".

Se nel file .zip allegato viene rilevato almeno uno degli errori descritti nell'elenco allegato (Allegato 3), l'applicazione non consente l'invio e visualizza il relativo messaggio di errore (Figura 25).

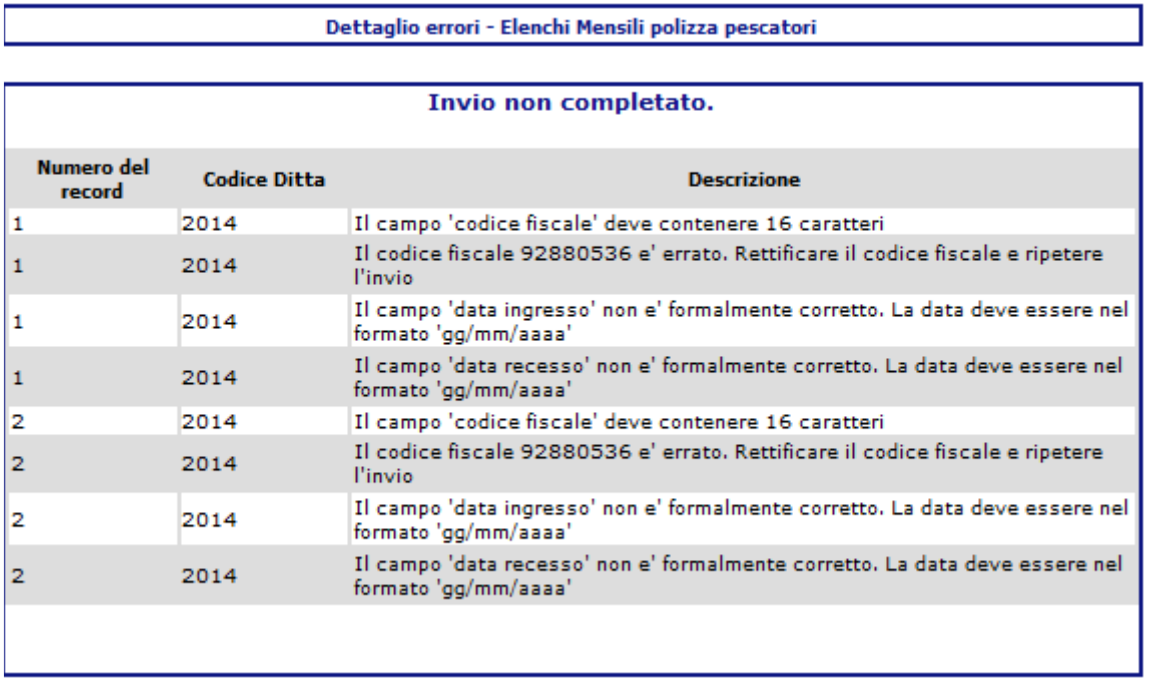

#### **Figura 25**

Se il file è strutturato secondo il tracciato record fornito dall'INAIL l'applicazione consente l'invio e visualizza il messaggio riportato in Figura 26.

Invio elenco soci pescatori per variazione

Il file e' stato inviato con successo.

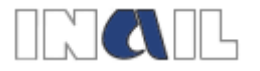

Nel caso in cui l'invio non dovesse andare a buon fine per altri motivi, l'applicazione visualizza un messaggio di un errore generico (Figura 27) e si deve procedere a un nuovo invio ripetendo i passaggi descritti.

> Si è verificato un errore generico. Si prega di ripetere l'operazione. Se il problema persiste contattare l'amministratore del sistema.

#### **Figura 27**

L'avvenuta protocollazione dei dati inviati verrà comunicata dall'istituto tramite una e-mail di conferma di ricezione che verrà inviata all'indirizzo di posta elettronica indicato nella maschera di autocertificazione.

Il nuovo servizio consente, inoltre di monitorare gli invii effettuati e di stampare le relative ricevute di dettaglio accedendo al link **Consultazione elenchi mensili soci pescatori inviati** all'interno del menu generale (Figura 28).

| <b>Contattaci</b>                      |                                    | Elenchi mensili - Lista File inviati |                     |                          |                       |                       |  |  |  |  |
|----------------------------------------|------------------------------------|--------------------------------------|---------------------|--------------------------|-----------------------|-----------------------|--|--|--|--|
| I > Avvia la CHAT                      |                                    |                                      |                     |                          |                       |                       |  |  |  |  |
| . Guida Web                            | Elenco variazioni dati retributivi |                                      |                     |                          |                       |                       |  |  |  |  |
| <b>Collaboration</b>                   |                                    | <b>Nome file</b>                     | <b>Data Invio</b>   | <b>Data Elaborazione</b> | <b>Esito positivo</b> | <b>Esito negativo</b> |  |  |  |  |
| l ► Invia una MAIL                     |                                    | 12032014 000000156                   | 12/03/2014 12:28:41 | 12/03/2014 12:28:52      | ---                   | ---                   |  |  |  |  |
| Numero gratuito<br>803.164             |                                    | 12032014 000000157                   | 12/03/2014 12:31:40 | 12/03/2014 12:31:42      | ---                   | $- - -$               |  |  |  |  |
|                                        |                                    | 12082014 000000186                   | 12/08/2014 15:03:48 | 12/08/2014 15:03:50      | Visualizza            | $\cdots$              |  |  |  |  |
| <b>Menu</b>                            |                                    | 13032014 000000158                   | 13/03/2014 12:24:43 | 13/03/2014 12:24:45      | $- - -$               | Visualizza            |  |  |  |  |
| Invio elenco mensile<br>soci pescatori |                                    | 12032014 000000159                   | 13/03/2014 14:18:52 | 13/03/2014 14:18:56      | ---                   | $\cdots$              |  |  |  |  |
| Consultazione elenciti                 |                                    | 26062014 000000178                   | 26/06/2014 09:22:23 | 26/06/2014 09:22:53      | Visualizza            | $- - -$               |  |  |  |  |
| ( ▶ mensili soci pescatori             |                                    |                                      |                     |                          |                       |                       |  |  |  |  |
| Ninviati                               |                                    |                                      |                     |                          |                       |                       |  |  |  |  |

**Figura 28** 

Una volta selezionato il link viene visualizzata, infatti la lista degli elenchi mensili dei soci inviati con i relativi esiti.

Se nella colonna **Esito positivo** la pratica risulta nello stato **Da Elaborare**, vuol dire che l'INAIL sta effettuando le verifiche sul tracciato record trasmesso ed è necessario attendere per l'elaborazione della ricevuta.

Al termine della elaborazione dei dati da parte dell'INAIL risultano attivi i link **Visualizza**  nelle colonne **Esito positivo** e/o **Esito negativo**.

La presenza del link nella sola colonna **Esito positivo**, sta a significare che tutti i dati del file sono risultati corretti.

La presenza del link nella sola colonna **Esito negativo**, al contrario, sta a significare che i dati del file sono risultati tutti errati.

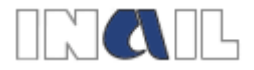

La presenza del link su entrambe le colonne per un singolo invio, sta a significare che il file è risultato parzialmente corretto.

Dopo aver selezionato il link **Visualizza** nella colonna **Esito positivo**, l'utente accede alla maschera successiva (Figura 29) dove è possibile stampare la ricevuta dell'invio selezionando il link **Ricevuta** oppure visualizzare il dettaglio dell'invio selezionando il link **Dettaglio**.

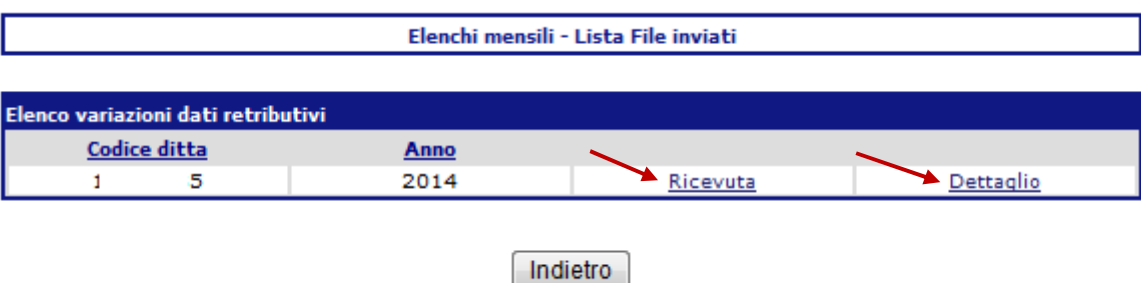

**Figura 29** 

Selezionando il link **Dettaglio** viene visualizzata la schermata della Figura 30, in cui sono riportati i dati della ditta, l'anno, i codici fiscali e le date ingresso dei soci presenti nell'elenco inviato e, nella colonna **Descrizione**, l'esito dell'invio.

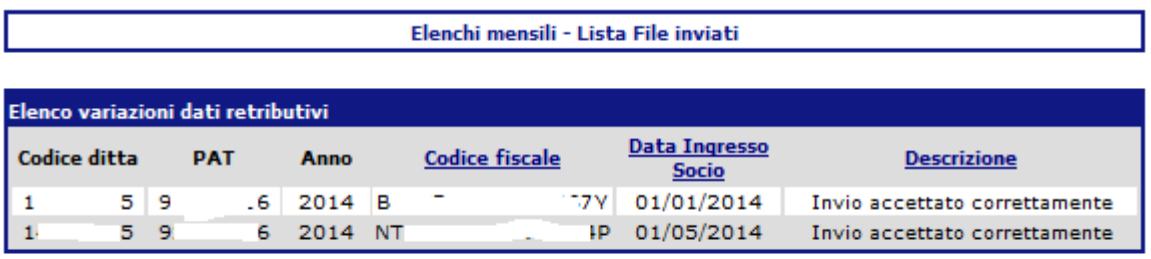

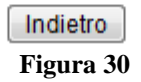

Selezionando il link **Visualizza** nella colonna **Esito negativo** della schermata visualizzata in Figura 28, l'utente accede alla maschera di riepilogo degli invii rifiutati per la presenza di errori nel tracciato record (Figura 31).

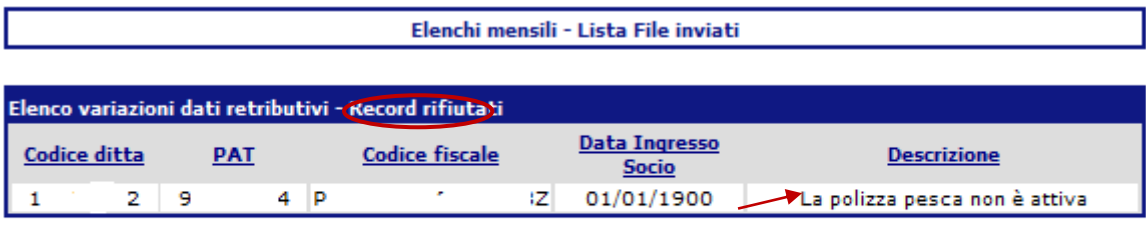

Indietro

**Figura 31** 

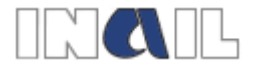

Nella colonna **Descrizione** sono riportati gli errori riscontrati nel tracciato che hanno determinato lo scarto del record.

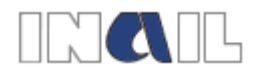

# **5 Allegato 1: Tracciato record per l'invio degli elenchi annuali dei soci pescatori.**

Il tracciato record per l'invio degli elenchi annuali dei soci pescatori consiste in un file in formato ".txt" denominato obbligatoriamente:

• "pescatori.txt"

Il sistema consente la trasmissione del file solo se questo viene trasformato in ".zip". Il nome del file ".zip" è ininfluente ai fini della trasmissione.

#### **Informazioni relative al tracciato record**

**Descrizione:** nella colonna descrizione vengono indicate le tipologie di dati da inserire nel tracciato record.

Lung.: indica la lunghezza del campo.

**Fissa/variabile:** la colonna è valorizzata con "F" = fissa o "V" = variabile. Se la cella è valorizzata con "F" la lunghezza del campo deve essere obbligatoriamente quella indicata nella cella "Lung.", se la cella è valorizzata con "V" la lunghezza del campo è variabile fino al numero massimo di caratteri indicato nella cella "Lung."

**Tipo**: la colonna è valorizzata con  $N =$  numerico o  $C =$  alfanumerico.

**All.:** allineamento. La colonna è valorizzata con "dx" = destra o con "sx" = sinistra. Indica l'allineamento dei caratteri rispetto alla lunghezza del campo.

**Riemp.:** riempimento. Nel caso in cui il campo ha una lunghezza fissa ("F") la cella "Riemp." contiene l'indicazione del carattere da anteporre al dato per raggiungere la lunghezza prevista dal campo "Lung."

**Note:** vengono indicate le informazioni aggiuntive necessarie alla creazione del tracciato record.

**F.c**.: fine campo. Alla fine di ogni campo deve essere inserito il simbolo pipe "|"

**F.r.**: fine record. Alla fine di ogni record deve essere inserito il simbolo pipe "|"

E' obbligatorio creare un record per ogni socio pescatore presente nella cooperativa /compagnia di pescatori all'inizio dell'anno di riferimento.

#### **Imponibile retributivo**

La retribuzione da indicare nel tracciato se diversa dalla convenzionale non può essere inferiore a quest'ultima e **deve essere una retribuzione giornaliera.**

Le retribuzioni devono essere inserite indicando tre unità di euro e due cifre decimali. Il separatore decimale è costituito dal punto ".".

Nel caso non si intenda scegliere una retribuzione differente dalla convenzionale nel campo retribuzione deve essere inserito: "000.00".

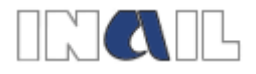

### **Record unico – Tracciato record per l'invio degli elenchi annuali dei soci pescatori**

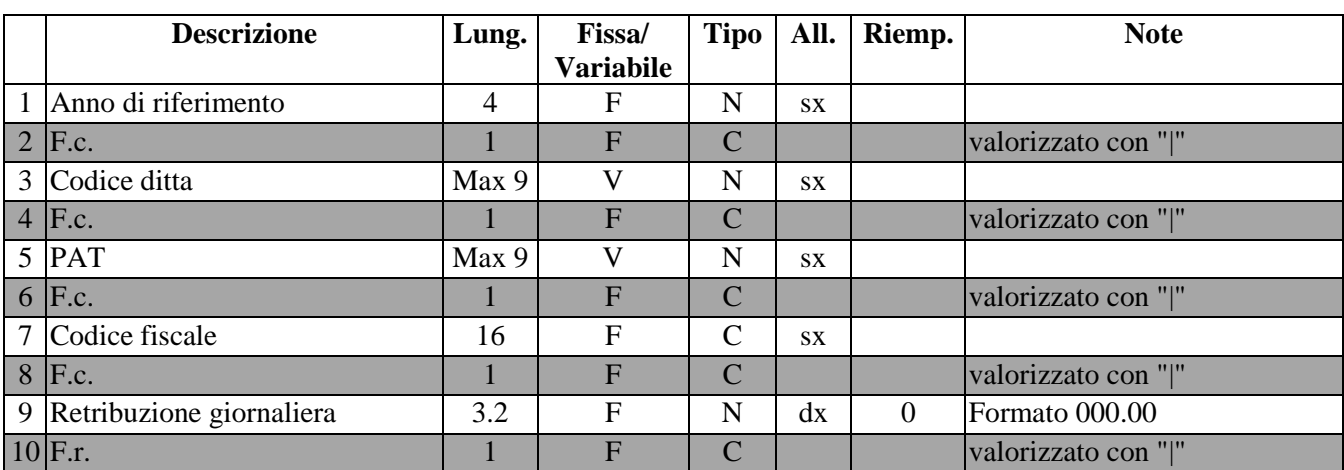

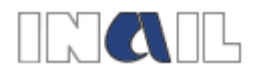

# **6 Allegato 2: Tracciato record per l'invio degli elenchi mensili con le variazioni dei soci pescatori.**

Il tracciato record per l'invio degli elenchi mensili con le variazioni dei soci pescatori consiste in un file in formato ".txt" denominato obbligatoriamente:

• "Pescatori.txt" (la prima lettera è maiuscola)

Il sistema consente la trasmissione del file solo se questo viene trasformato in ".zip". Il nome del file ".zip" è ininfluente ai fini della trasmissione.

### **Informazioni relative al tracciato record**

**Descrizione:** nella colonna descrizione vengono indicate le tipologie di dati da inserire nel tracciato record.

Lung.: indica la lunghezza del campo.

**Fissa/variabile:** la colonna è valorizzata con "F" = fissa o "V" = variabile. Se la cella è valorizzata con "F" la lunghezza del campo deve essere obbligatoriamente quella indicata nella cella "Lung.", se la cella è valorizzata con "V" la lunghezza del campo è variabile fino al numero massimo di caratteri indicato nella cella "Lung."

**Tipo**: la colonna è valorizzata con  $N =$  numerico o  $C =$  alfanumerico.

**All.:** allineamento. La colonna è valorizzata con "dx" = destra o con "sx" = sinistra. Indica l'allineamento dei caratteri rispetto alla lunghezza del campo.

**Riemp.:** riempimento. Nel caso in cui il campo ha una lunghezza fissa ("F") la cella "Riemp." contiene l'indicazione del carattere da anteporre al dato per raggiungere la lunghezza prevista dal campo "Lung."

**Note:** vengono indicate le informazioni aggiuntive necessarie alla creazione del tracciato record.

**F.c**.: fine campo. Alla fine di ogni campo deve essere inserito il simbolo pipe "|"

**F.r.**: fine record. Alla fine di ogni record deve essere inserito il simbolo pipe "|"

E' obbligatorio creare un record per ogni socio pescatore di cui si deve comunicare l'ingresso ovvero il recesso dalla cooperativa/compagnia nel corso dell'anno.

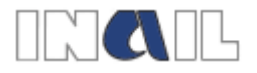

### **Record unico – Tracciato record per l'invio degli elenchi mensili con le variazioni soci pescatori**

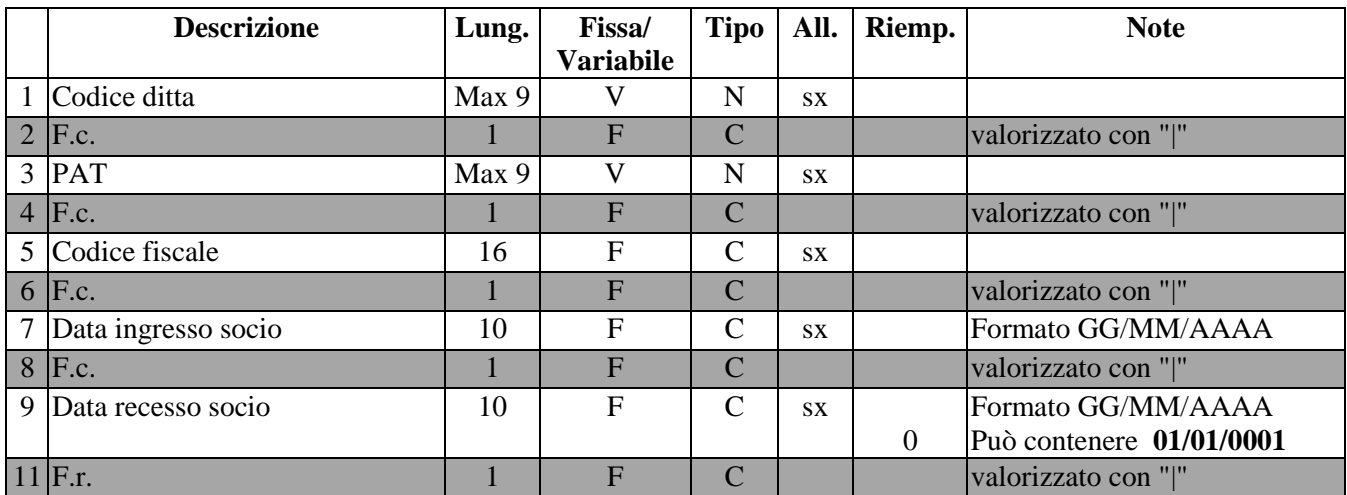

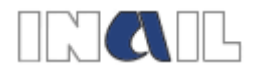

# **7 Allegato 3: Descrizione degli errori rilevati in fase di invio**

#### **Elenchi annuali - Errori che non permettono l'upload del file**

- **Allegare file:** non è stato allegato il file**;**
- **Il file deve avere estensione ".zip":** il file non è stato trasformato nel formato richiesto per l'invio;
- **Errore! Non è possibile leggere il file txt caricato. L'errore potrebbe essere generato dall'inserimento di caratteri speciali nel nome del file:** nel nome del file sono stati inseriti caratteri speciali;
- **Il file zip puo' contenere un solo file compresso;** sono stati compressi più files;
- **Il nome del file zippato deve essere: Pescatori.txt:** il file compresso non ha il nome richiesto;
- **Il file txt supera la dimensione massima di 500 kb**
- **Il file non è compatibile con il tracciato record in uso dall'INAIL**: il file deve essere prodotto secondo il tracciato record fornito dall'INAIL;
- **Nel file non è presente alcun dato**: il file è vuoto;
- **Il campo "anno" deve essere numerico**: il valore digitato contiene caratteri alfabetici;
- **Il campo "anno" deve contenere quattro caratteri**: la lunghezza del valore digitato non è di quattro numeri;
- **L'abilitazione come Azienda non consente di effettuare adempimenti in materia di lavoro per altri soggetti terzi: il profilo azienda non consente l'invio di elenchi relativi a codici ditta diversi da quello con cui si è effettuato l'accesso:** errore rilevato per il profilo "Azienda";
- **Il campo "codice ditta" è da compilare obbligatoriamente:** non è stato indicato alcun valore per il codice ditta;
- **Il campo "codice ditta" deve essere numerico:** il valore digitato contiene caratteri alfabetici;
- **Il campo "codice ditta" deve contenere al massimo 9 caratteri:** la lunghezza del valore digitato è maggiore di 9 numeri;
- **Valorizzare correttamente il campo "codice ditta":** il campo è valorizzato con zero;
- **Il campo "codice par" è da compilare obbligatoriamente:** non è stato indicato alcun valore per il codice pat;
- **Il campo "codice pat" deve essere numerico:** il valore digitato contiene caratteri alfabetici;
- **Il campo "codice pat" deve contenere al massimo 9 caratteri:** la lunghezza del valore digitato è maggiore di 9 numeri;
- **Valorizzare correttamente il campo "codice pat":** il campo è valorizzato con zero;
- **Il campo "codice fiscale" deve contenere 16 caratteri:** la lunghezza del valore digitato è diversa da 16 caratteri;
- **Il codice fiscale xxx xxx xxxxx xxxxx è errato. Rettificare il codice fiscale e ripetere l'invio:** il codice fiscale dei singoli soci deve essere formalmente corretto;
- **Errore nel controllo della validità del codice fiscale:** nel caso in cui nel controllo precedente ci siano stati problemi di elaborazione;
- **Il campo "retribuzioni giornaliere" non rispetta il formato corretto:** il formato è 3 interi e 2 decimali;

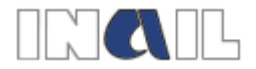

**- Per la ditta per l'anno XXXX è già stata inserita una retribuzione. Rettificare i**  dati e ripetere l'invio: per lo stesso codice ditta e per lo stesso anno ci sono record contenenti retribuzioni differenti.

#### **Elenchi mensili - Errori che non permettono l'upload del file**

- **Allegare file:** non è stato allegato il file**;**
- **Il file deve avere estensione ".zip":** il file non è stato trasformato nel formato richiesto per l'invio;
- **Errore! Non è possibile leggere il file txt caricato. L'errore potrebbe essere generato dall'inserimento di caratteri speciali nel nome del file:** nel nome del file sono stati inseriti caratteri speciali;
- **Il file zip puo' contenere un solo file compresso;** sono stati compressi più files;
- **Il nome del file zippato deve essere: Pescatori.txt:** il file compresso non ha il nome richiesto;
- **Il file txt supera la dimensione massima di 500 kb**
- **Il file non è compatibile con il tracciato record in uso dall'INAIL**: il file deve essere prodotto secondo il tracciato record fornito dall'INAIL;
- **Nel file non è presente alcun dato**: il file è vuoto;
- **Il campo "anno" deve essere numerico**: il valore digitato contiene caratteri alfabetici;
- **Il campo "anno" deve contenere quattro caratteri**: la lunghezza del valore digitato non è di quattro numeri;
- **L'abilitazione come Azienda non consente di effettuare adempimenti in materia di lavoro per altri soggetti terzi: il profilo azienda non consente l'invio di elenchi relativi a codici ditta diversi da quello con cui si è effettuato l'accesso:** errore rilevato per il profilo "Azienda";
- **Il campo "codice ditta" è da compilare obbligatoriamente:** non è stato indicato alcun valore per il codice ditta;
- **Il campo "codice ditta" deve essere numerico:** il valore digitato contiene caratteri alfabetici;
- **Il campo "codice ditta" deve contenere al massimo 9 caratteri:** la lunghezza del valore digitato è maggiore di 9 numeri;
- **Valorizzare correttamente il campo "codice ditta":** il campo è valorizzato con zero;
- **Il campo "codice pat" è da compilare obbligatoriamente:** non è stato indicato alcun valore per il codice pat;
- **Il campo "codice pat" deve essere numerico:** il valore digitato contiene caratteri alfabetici;
- **Il campo "codice par" deve contenere al massimo 9 caratteri:** la lunghezza del valore digitato è maggiore di 9 numeri;
- **Valorizzare correttamente il campo "codice pat":** il campo è valorizzato con zero;
- **Il campo "codice fiscale" deve contenere 16 caratteri:** la lunghezza del valore digitato è diversa da 16 caratteri;
- **Il codice fiscale xxx xxx xxxxx xxxxx è errato. Rettificare il codice fiscale e ripetere l'invio:** il codice fiscale dei singoli soci deve essere formalmente corretto;
- **Errore nel controllo della validità del codice fiscale:** nel caso in cui nel controllo precedente ci siano stati problemi di elaborazione;
- **Il campo 'data ingresso' non e' formalmente corretto. La data deve essere nel formato 'gg/mm/aaaa':** il formato è errato;

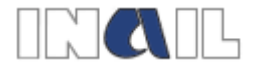

- **Il campo 'data ingresso' è da compilare obbligatoriamente. Inserire un valore diverso da '01/01/0001':** il formato è corretto ma contiene 01/01/0001;
- **Il campo 'data recesso' non e' formalmente corretto. La data deve essere nel formato 'gg/mm/aaaa':** il formato è errato e, a differenza della data ingresso può contenere 01/01/0001;
- **La data di ingresso del codice fiscale XXX XXX XXXX XXXX è minore della data di recesso:** qualora la data recesso sia valorizzata deve essere uguale o maggiore della data ingresso;
- **Errore nel controllo delle date:** qualora nei controlli delle date ci siano stati problemi di elaborazione.

#### **Elenchi annuali - Errori che permettono l'invio dopo aver confermato il warning**

**- WARNING Il campo "retribuzione" non è valorizzato:** la retribuzione digitata è zero; se si conferma il warning, la liquidazione del premio avviene sulla base della retribuzione minima convenzionale.

#### **Elenchi annuali – Errori che permettono l'invio del file con esclusione dei record sbagliati**

- **Il codice ditta è errato:** il codice ditta indicato per il socio non è presente negli archivi dell'INAIL;
- **La PAT è errata o non è riferita al codice ditta inserito:** il numero di PAT inserito per il socio è sbagliato, ovvero non c'è corrispondenza tra codice ditta e PAT;
- **La polizza pesca non è attiva:** non è presente alcuna polizza attiva per l'anno inserito,;
- **La retribuzione in archivio per l'anno in corso è diversa dalla convenzionale. Non è possibile variare la retribuzione:** impedisce che si possa indicare una seconda volta, nel corso dello stesso anno, una retribuzione diversa dalla convenzionale.

### **Elenchi mensili – Errori che permettono l'invio del file con esclusione dei record sbagliati**

- **Il codice ditta è errato:** il codice ditta indicato per il socio non è presente negli archivi dell'INAIL;
- **La PAT è errata o non è riferita al codice ditta inserito:** il numero di PAT inserito per il socio è sbagliato, ovvero non c'è corrispondenza tra codice ditta e PAT;
- **La polizza pesca non è attiva:** non è presente alcuna polizza attiva nell'intervallo data ingresso/data recesso del socio;
- **La retribuzione in archivio per l'anno in corso è diversa dalla convenzionale. Non è possibile variare la retribuzione:** impedisce che si possa indicare una seconda volta, nel corso dello stesso anno, una retribuzione diversa dalla convenzionale.

#### **Elenchi annuali - Errori che permettono l'invio del file senza esclusione dei record sbagliati**

**- Invio accettato correttamente - Premio liquidato sulla convenzionale:** la retribuzione indicata nel file annuale è minore di quella convenzionale.